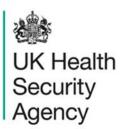

# **Benchmarking dashboard**User Guide

ICU Data Capture System

## **Contents**

| Benchmarking dashboard               | 1 |
|--------------------------------------|---|
| User Guide                           | 1 |
| Document History                     | 3 |
| Using the ICU Benchmarking Dashboard |   |
| Introduction                         | 4 |
| ICU Benchmarking Dashboard           | 4 |
| About the UK Health Security Agency  |   |

## **Document History**

| Revision date | Author                                                         | Version | Changes                                                                       |
|---------------|----------------------------------------------------------------|---------|-------------------------------------------------------------------------------|
| 04/05/2018    | Public Health England                                          | 1.0     | -                                                                             |
| 07/10/2020    | Public Health England                                          | 1.1     | -                                                                             |
| 04/02/2025    | William McMillan and Matt Wilson,<br>UK Health Security Agency | 1.2     | <ul><li>Updated branding (PHE to UKHSA)</li><li>Updated screenshots</li></ul> |

## **Using the ICU Benchmarking Dashboard**

### Introduction

There are up to two report dashboards available to users depending on their permissions and access to the system. The dashboards provide an overview of data on the system to direct user's workflow and highlight outstanding actions. The available dashboards are:

- Intensive Care Unit (ICU) Summary (summary of cases entered onto the system, data completeness and sign-off) - please see the <u>'ICU Summary Dashboard User Guide'</u> for further information;
- ICU Benchmarking (allows users to assess their organisation compared to other organisations in terms of rates and counts of reported cases).

## ICU Benchmarking Dashboard

The ICU Benchmarking Dashboard allows users to compare a specific organisation (for example an ICU in an National Health Service (NHS) Trust) against a selection of other user-specified ICUs (within their same Trust or ICUs in other NHS Trusts). This report can display both counts and rates for the selected time period. The default is for this report to display rates because count data does not take into account the size of the organisations being compared. Therefore, we recommend running this report using a rate (Please note: although useful for benchmarking, calcuated rates should still be interpreted with caution as they are unadjusted for such factors as age, gender, case mix and so on).

To access the ICU Benchmarking Dashboard, click on the appropriate tab (<u>Figure 1</u>) and the ICU Data Capture System (DCS) will navigate you to the ICU Benchmarking Dashboard. When first landing on the Dashboard the parameter selections are hidden. To view and modify the available parameters, click on the small arrow below the tab name (<u>Figure 1</u>). The parameters can be hidden by clicking this arrow again.

Figure 1: Accessing the ICU Benchmaking Dashboard

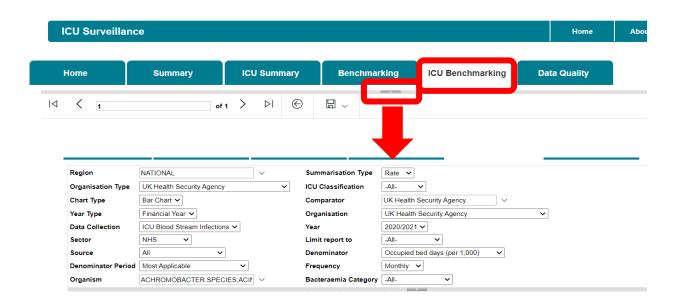

The parameters can be adjusted using the various drop-down menus available. An overview of the different report parameters on the ICU Benchmarking Dashboard can be found in <u>Table 1</u>. Once you have made any amendments to the parameter filters, click on 'View Report' for it to run and provide you with the relevant data (<u>Figure 2</u>).

Figure 2: ICU Benchmaking Dashboard Parameters

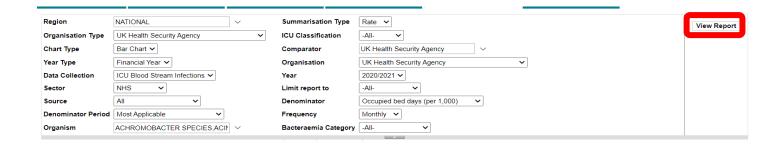

**Table 1: ICU Benchmarking Dashboard Parameter Options** 

| Parameter          | Comment                                                                    | Parameter Type                                                                                                    | Note                                                                                                    |
|--------------------|----------------------------------------------------------------------------|----------------------------------------------------------------------------------------------------|----------------------------------------------------------------------------------------------------|
| Region             | Changes the region(s) that the data are presented for in this report.      | Multi-select drop-<br>down                                                                                                    | The default value is the user's region.                                                                                                    |
| Summarisation Type | Type Changes whether the data are presented in terms of a count or a rate. |                                                                                                    | The default value is 'Rate'.                                                                                                    |
| Organisation Type  | Changes the organisation type the report displays the data by.             | Drop-down                                                                                                    | The default value is the user's organisation type.                                                                                                    |
| ICU Classification | Changes the type of unit for which data are displayed                      |                                                                                                    | The default option is '-All-'; other options include 'Adult', 'Neonatal' and 'Paediatric'                                                                                           |
| Chart Type         | Changes how the data are displayed in the chart.                           | Drop-down                                                                                                    | The default value is<br>'Bar Chart'.                                                                                                    |
| Comparator         | Changes which organisations are used for benchmarking against.             | Multi-select drop-down  Please note: The drop-down menu can be made larger, so that you can read the full name of the organisations, by clicking on and dragging the bottom right-hand corner to a wider point: | Select the organisation(s) that will be used for comparison including the one you wish to compare.  Organisations for which a user has permission to view data will be preselected. |

| Parameter    | Comment                                                                        | Parameter Type | Note                                                                                                    |
|--------------|--------------------------------------------------------------------------------|----------------|----------------------------------------------------------------------------------------------------|
|              |                                                                                |                | Please note: The list of available organisations will be limited by the 'Region' selected previously.                                                                                                    |
| Year Type    | Changes whether the data are displayed in terms of Financial or Calendar Year. | Drop-down      | The default is 'Financial Year'.                                                                                                    |
| Organisation | Changes which organisation is compared to the Comparator organisation(s).      | Drop-down      | The default organisation will be the organisation you are signed in under (if a user has access to multiple ICUs, all of these will be listed).  Additional organisation(s) options comprise all other organisations selected in 'Comparator' dropdown menu.  This is a single select drop-down menu, so that only one organisation can be selected for comparison to the rest of the comparator organisations at a time. |

| Parameter       | Comment                                                    | Parameter Type | Note                                                                                                    |
|-----------------|------------------------------------------------------------|----------------|----------------------------------------------------------------------------------------------------|
| Data Collection | Changes which data are presented in the comparison report. | Drop-down      | The default value is 'ICU Blood Stream Infections'. Other options include 'ICU Monthly Census' and 'ICU Daily Census'                                                                                                    |
|                 |                                                            |                | Please note: While ICU Daily Census and ICU Monthly Census are options for Data Collection, please note that the report will only run for 'Summarisation Type' = 'Count' for these collections as they are denominator data collections. Therefore they cannot be used to calculate a rate (the default option for Denominator and Denominator Period parameters will be 'Not applicable'). |
| Year            | Changes the year for which data are displayed.             | Drop-down      | The default value is the current year.  Please note: Whether this is a financial year or a calendar year of data displayed will depend on the 'Year Type' selection (see above).                                                                                                    |

| Parameter       | Comment                                                                                                    | Parameter Type | Note                                                                                                    |
|-----------------|----------------------------------------------------------------------------------------------------|----------------|----------------------------------------------------------------------------------------------------|
| Sector          | Changes the sector for which this report presents data.                                                            | Drop-down      | The default value is be 'NHS' for NHS organisations and 'IS' for Independent Sector ICUs.                                                      |
| Limit Report To | Changes whether 'All', 'ICU-associated' or 'Pre-ICU' positive blood cultures are included in the rate calculations | Drop-down      | The default is 'All'                                                                                                    |
| Source          | Changes the site thought to be related to the infection                                                            | Drop-down      | The default value is 'All'                                                                                                    |
| Denominator     | Changes the denominator used for rate calculation within the report.                                               | Drop-down      | This option is only available if 'Summarisation Type' is set to 'Rate' and 'Data Collection' is set to 'ICU Blood Stream Infections'.          |
|                 |                                                                                                    |                | The default value is dependent on the 'Organisation Type', 'Data Collection', 'Source' and 'Limit Report To' fields that have been selected.   |
|                 |                                                                                                    |                | For example, for 'Organisation Type' = 'Intensive Care Units', 'Source' = 'All' and 'Limit Report To' = 'All', the default denominator for ICU |

| Parameter          | Comment                      | Parameter Type | Note                                                                                                    |
|--------------------|------------------------------|----------------|----------------------------------------------------------------------------------------------------|
|                    |                              |                | Blood Stream Infections will be 'Occupied bed days (per 1,000)'.                                                                                                    |
|                    |                              |                | However, if 'Limit Report To' was amended to 'ICU-associated' then the default denominator would be 'Occupied bed days, for patients in the unit >2 nights (per 1000)'.         |
|                    |                              |                | All denominator values that are suitable for the 'Organisation Type', 'Data Collection' and 'Limit Report To' filters already selected will be shown in the Denominator filter. |
|                    |                              |                | Further information on denominators and appropriate denominator selection can be found in the <a href="Denominators User Guide">Denominators User Guide</a> .                   |
| Denominator Period | Changes the denominator year | Drop-down      | The default value is 'Most Applicable'. When this option is                                                                                                    |

| Parameter               | Comment                                                                  | Parameter Type | Note                                                                                                    |
|-------------------------|--------------------------------------------------------------------------|----------------|----------------------------------------------------------------------------------------------------|
|                         | applied for rate calculation.                                            |                | selected the system will automatically select the time period of the denominator to cover the 'Period From' and 'Period To' dates entered. This option is only |
|                         |                                                                          |                | available if<br>'Summarisation Type'<br>is set to 'Rate'.                                                                                                    |
|                         |                                                                          |                | Please note: whether financial year or calendar year values are displayed will depend on the 'Year Type' selected.                                             |
|                         |                                                                          |                | Further information on denominators and appropriate denominator selection can be found in the 'Denominators User Guide'                                        |
| Frequency               | Changes the frequency at which data are displayed.                       | Drop-down      | The default value is 'Monthly'                                                                                                    |
| Organism                | Changes the organism detected in blood culture sets                      | Drop-down      | The default option is 'All'                                                                                                    |
| Bacteraemia<br>Category | Allows the report to present data for All positive blood cultures, those | Drop-down      | The default option is 'All'                                                                                                    |

| Parameter | Comment                                                                                                    | Parameter Type | Note |
|-----------|----------------------------------------------------------------------------------------------------|----------------|------|
|           | defined as blood stream infections, those neonatal infections defined as blood stream infections using the different NDAU definitions or those defined as uncategorised. |                |      |

The report output provides a comparison of an organisation (usually the user's organisation) against selected comparator organisations of the same organisation type. The output is available as either a Bar Chart or a Dot Plot.

When the parameter 'Chart Type' is set to 'Bar Chart' the selected 'Organisation' will be represented by turquoise bars. The 'Comparator' organisations are represented by grey bars (Figure 3).

Figure 3: ICU Benchmarking Dashboard Output (Bar Chart)

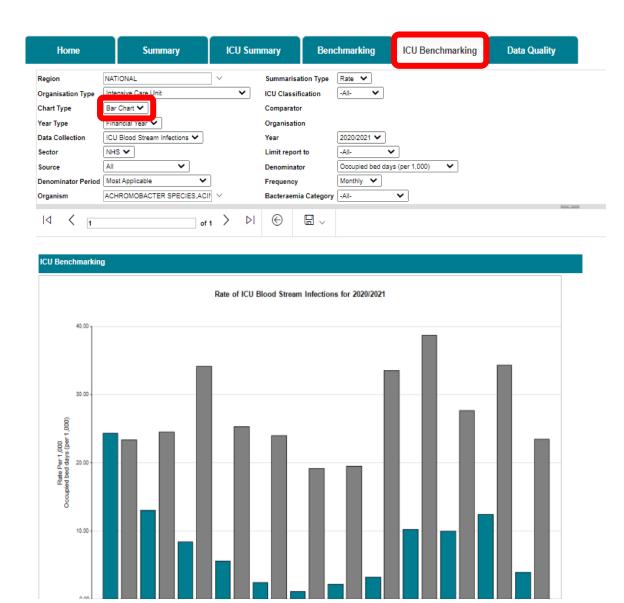

When the parameter 'Chart Type' is set to 'Dot Plot' the selected organisation will be represented by turquoise triangles. The comparator organisations are represented by grey circles (Figure 4).

Figure 4: ICU Benchmarking Dashboard Output (Dot Chart)

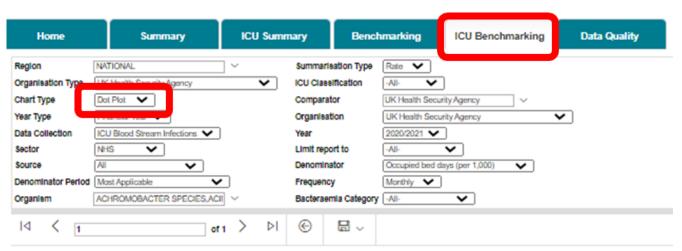

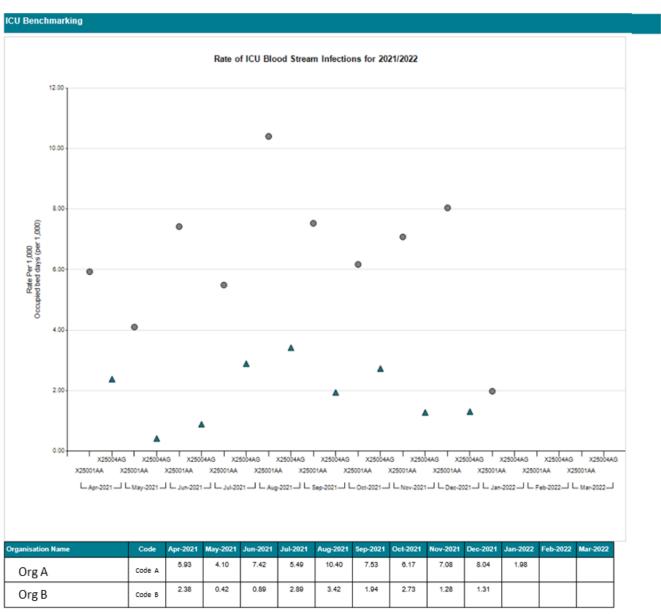

Regardless of the 'Chart Type' parameter selected (Bar Chart or Dot Plot) the report output is also presented in table format underneath the generated data chart. Data are presented by Organisation (name and code) as well as month (<u>Figure 5</u>).

Figure 5: ICU Benchmarking Dashboard Output (Table)

| Organisation Name | Code | Apr-2020 | May-2020 | Jun-2020 | Jul-2020 | Aug-2020 | Sep-2020 | Oct-2020 | Nov-2020 | Dec-2020 | Jan-2021 | Feb-2021 | Mar-2021 |
|-------------------|------|----------|----------|----------|----------|----------|----------|----------|----------|----------|----------|----------|----------|
| ICU A             | ICA  | 24.31    | 13.08    | 8.39     |          |          |          |          |          |          |          |          |          |
| ICU B             | ICB  | 23.38    | 24.48    | 34.09    |          |          |          |          |          |          |          |          |          |
| ICU C             | ICC  | 8.29     | 5.74     | 17.24    |          |          |          |          |          |          |          |          |          |
| ICU D             | ICD  | 22.18    | 8.09     | 14.49    |          |          |          |          |          |          |          |          |          |

After running the Benchmarking Report with your selected parameters you can export the output by clicking the small disk icon above the graph (<u>Figure 6</u>). This provides a drop-down menu with a choice of file formats (Word, Excel, PDF or CSV (comma delimited). Click the format of your choice and follow the dialogue boxes to save the report.

Figure 6: Data Quality Dashboard 'Export Button'

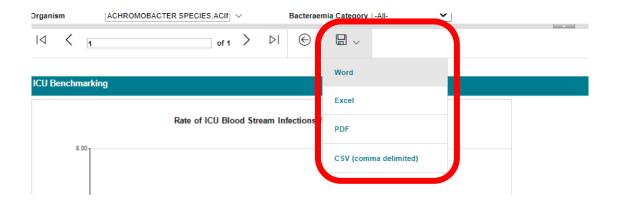

## About the UK Health Security Agency

The UK Health Security Agency is an executive agency, sponsored by the <u>Department of Health and Social Care</u>.

#### www.ukhsa.gov.uk

© Crown copyright 2024 Version 1.2

For queries relating to this document, please contact: <a href="iccqip.surveillance@ukhsa.gov.uk">iccqip.surveillance@ukhsa.gov.uk</a>

Published: December 2024

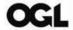

You may re-use this information (excluding logos) free of charge in any format or medium, under the terms of the Open Government Licence v3.0. To view this licence, visit <u>OGL</u>. Where we have identified any third party copyright information you will need to obtain permission from the copyright holders concerned.

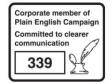

UKHSA supports the UN Sustainable Development Goals

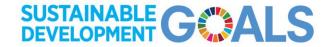